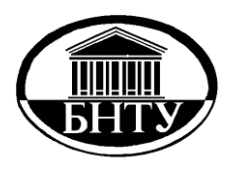

**МИНИСТЕРСТВО ОБРАЗОВАНИЯ РЕСПУБЛИКИ БЕЛАРУСЬ**

> **Белорусский национальный [технический университет](http://rep.bntu.by)**

**Кафедра «Гидротехническое и энергетическое строительство»**

# **ОБСЛЕДОВАНИЕ И ИСПЫТАНИЕ СООРУЖЕНИЙ**

*Лабораторный практикум*

**Ч а с т ь 2**

**Минск БНТУ 2017**

# МИНИСТЕРСТВО ОБРАЗОВАНИЯ РЕСПУБЛИКИ БЕЛАРУСЬ Белорусский национальный технический университет

Кафедра «Гидротехническое и энергетическое строительство»

# ОБСЛЕДОВАНИЕ И ИСПЫТАНИЕ СООРУЖЕНИЙ

Лабораторный практикум для студентов специальности 1–70 07 01 «Строительство тепловых и атомных электростанций»

В 2 частях

# Часть 2

*Рекомендовано учебно-методическим объединением по образованию в области строительства и архитектуры* 

> Минск БНТУ 2017

### Составители: канд. техн. наук, доцент, заведующий кафедрой «Гидротехническое и энергетическое строительство» ФЭС БНТУ *К. Э. Повколас*, ст. преподаватель *О. Б. Корбут*

Рецензенты: *В. Н. Основин, А. Э. Повколас*

**Обследование** и испытание сооружений : лабораторный практикум для студентов специальности 1-70 07 01 «Строи-О-25тельство тепловых и атомных электростанций» : в 2 ч. Ч. 2 / сост.: К. Э. Повколас, О. Б. Корбут. – Минск: БНТУ, 2017. – 26 с. ISBN 978-985-550-640-0 (Ч. 2).

В лабораторной работе дано описание и порядок использования прибора неразрушающего контроля ПОС-50МГ4 «Скол», предназначенного для определения прочности бетона. Приводятся методы контроля прочности бетона и другие сведения, необходимые для нормальной эксплуатации прибора. Часть 1 вышла в 2015 г.

> **УДК 624.042(076.5) ББК 38.5я7**

**ISBN 978-985-550-640-0 (Ч. 2)** © Белорусский национальный

**ISBN 978-985-550-395-9** технический университет, 2017

# *Лабораторная работа № 3*

# **ОПРЕДЕЛЕНИЕ ПРОЧНОСТИ БЕТОНА МЕТОДОМ ОТРЫВА СО СКАЛЫВАНИЕМ И СКАЛЫВАНИЕМ РЕБРА**

# **Цель работы**

1. Познакомиться с методикой определения защитного слоя бетона.

2. Изучить устройство и принцип работы прибора ИПА-МГ4.01.

3. Научиться определять величину защитного слоя и расположение оси арматурного стержня.

### **Неразрушающие методы определения прочности бетона**

Прибор предназначен для неразрушающего контроля прочности бетона монолитных и сборных железобетонных изделий и конструкций методами отрыва со скалыванием и скалывания ребра по ГОСТ 22690 и может использоваться для определения прочности бетона на предприятиях стройиндустрии и объектах строительства, а также при обследовании эксплуатируемых зданий и сооружений.

Допускается использовать прибор в следующих условиях: диапазон рабочих температур – от минус 10 до плюс 50 °С; относительная влажность воздуха – до 95 %;

атмосферное давление – от 630 до 800 мм рт. ст. (86– 106,7 кПа).

Прибор соответствует обыкновенному исполнению изделий третьего порядка по ГОСТ 12997 и является рабочим средством измерений.

Принцип работы прибора основан на измерении усилия местного разрушения бетона при скалывании ребра или вырыве из него анкерного устройства и вычислении соответствующей прочности бетона по формулам:

– для метода отрыва со скалыванием

$$
R = m_2 \gamma P, \tag{3.1}
$$

где *m*2 – коэффициент пропорциональности для перехода от усилия вырыва к прочности бетона (значения коэффициента *m*2, записанные в программном устройстве прибора, приведены в табл. 3.1);

γ – поправочный коэффициент, учитывающий величину проскальзывания анкера;

*Р* – усилие вырыва фрагмента бетона (контрольное усилие), кН;

– для метода скалывания ребра

$$
R = 0.058 \, m \left( 30P_k + P_k^2 \right),\tag{3.2}
$$

где *т –* коэффициент, учитывающий максимальный размер крупного заполнителя и принимаемый равным 1,0 при крупности заполнителя менее 20 мм, 1,05 – при крупности заполнителя от 20 до 30 мм и 1,1 – при крупности заполнителя от 30 до 40 мм;

*Pk –* усилие скалывания бетона (разрушающая нагрузка), кН.

*Таблица 3.1* 

#### Значение коэффициента *m*2 для бетона

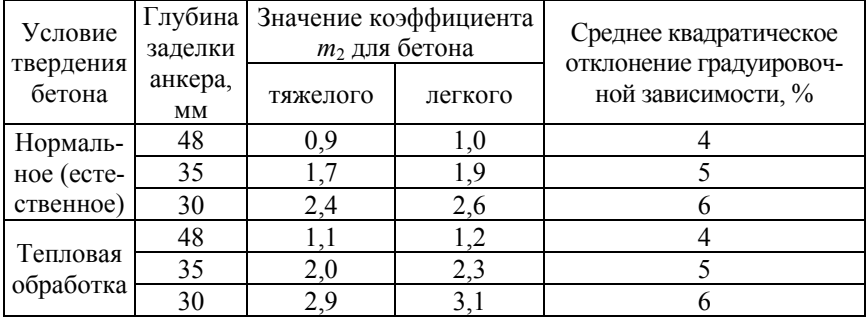

4

# **Измеритель прочности бетона ПОС-50МГ4 «Скол»**

### *Устройство и принцип работы*

Конструктивно прибор выполнен в виде двух основных блоков (рис. 3.1):

- блока электронного;
- силового блока.

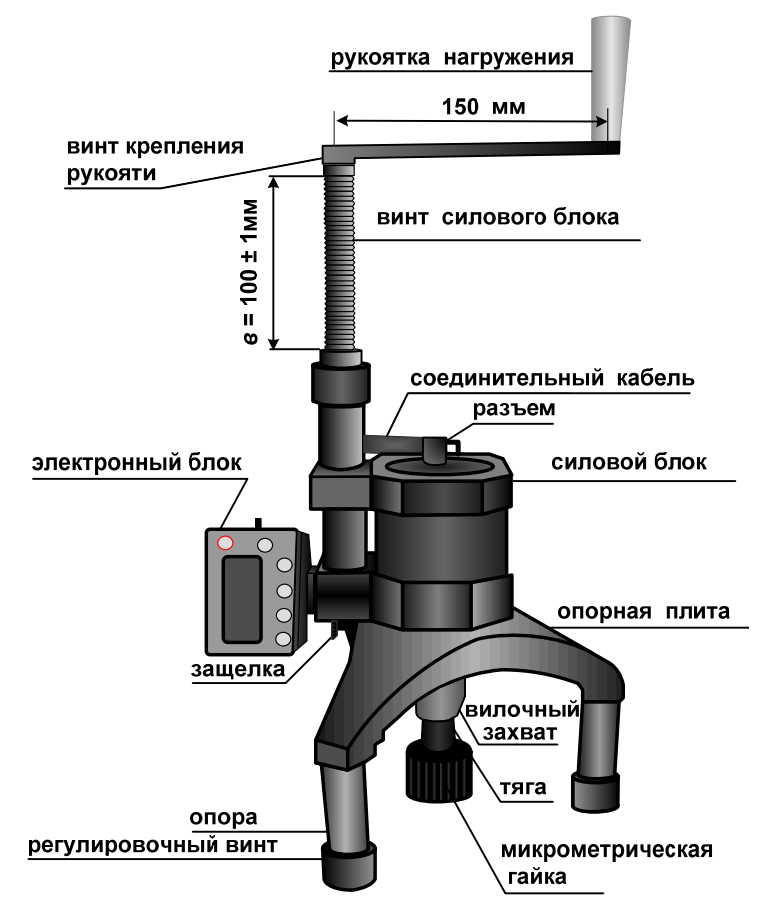

Рис. 3.1. Общий вид прибора ПОС-50МГ4 «Скол» в комплектации «Отрыв со скалыванием»

В комплект поставки входят также:

– силовая рама для испытаний методом отрыва со скалыванием;

– опорная плита для испытаний методом скалывания ребра. Прибор может находиться в шести различных режимах.

В *Режиме 1* осуществляется контроль прочности бетона методом отрыва со скалыванием и методом скалывания ребра по градуировочным зависимостям, приведенным в МС300.6-97 (Москва. НИИЖБ-ГП, ВНИИФТРИ, 1997) и ГОСТ 22690. В данный режим прибор устанавливается сразу после включения питания. Для перевода в *Режим 1* из других режимов необходимо нажатием кнопки **РЕЖИМ** перевести прибор в основное меню, кнопками «» или «» установить на индикаторе сообщение **«Испыт. бетона»** и нажать кнопку **ВВОД.**

В *Режиме 2* осуществляется контроль прочности бетона методом отрыва со скалыванием и методом скалывания ребра по индивидуальным градуировочным зависимостям, установленным пользователем. Для перевода в *Режим 2* из других режимов необходимо нажатием кнопки **РЕЖИМ** перевести прибор в основное меню, кнопками «<sup>1</sup>» или « $\downarrow$ » установить на индикаторе мигающее сообщение **«Инд. зависим.»** и нажать кнопку **ВВОД.**

В *Режиме 3* осуществляется просмотр содержимого архива результатов испытаний и стирание содержимого архива. Для перевода в *Режим 3* из других режимов необходимо нажатием кнопки **РЕЖИМ** перевести прибор в основное меню, кнопками «<sup>1</sup>» или « $\downarrow$ » установить на индикаторе мигающее сообщение **«Архив»** и нажать кнопку **ВВОД.** Объем архивируемой информации для каждого из методов составляет 99 результатов измерений.

В *Режиме 4* производится передача данных из памяти прибора на компьютер через его СОМ-порт. Для перевода в *Режим 4* из других режимов необходимо нажатием кнопки **РЕЖИМ** перевести прибор в основное меню, кнопками «<sup>1</sup>»

или « $\downarrow$ » установить на индикаторе мигающее сообщение **«Работа с ПК»** и нажать кнопку **ВВОД.**

В *Режиме 5* производится установка реального времени (даты и времени). Для перевода в *Режим 5* из других режимов необходимо нажатием кнопки **РЕЖИМ** перевести прибор в основное меню, кнопками « $\uparrow$ » или « $\downarrow$ » установить на индикаторе мигающее сообщение **«Уст. часов»** и нажать кнопку **ВВОД.**

В *Режиме 6* производится запись в программное устройство прибора характеристик индивидуальных градуировочных зависимостей, установленных пользователем в соответствии с ГОСТ 22690. Для перевода в *Режим 6* из других режимов необходимо нажатием кнопки **РЕЖИМ** перевести прибор в основное меню, кнопками «» или «» установить на индикаторе мигающее сообщение **«Градуировка»** и нажать кнопку **ВВОД.**

Программное устройство позволяет записать по девять градуировочных зависимостей для каждого из методов.

Включение прибора и его выключение производятся нажатием кнопки **ВКЛ.**

Прибор оснащен функцией автоматического выключения через 10 минут по окончании работы.

# *Определение прочности бетона методом отрыва со скалыванием*

Подготовка изделия и анкерного устройства для испытаний методом отрыва со скалыванием включает в себя ряд операций.

Разметку участка изделия для проведения испытаний производят после визуального осмотра поверхности бетона (наличие видимых трещин, границ ярусов бетонирования, сколов и наплывов бетона) и определения расположения и глубины залегания арматуры.

Отверстие для заложения анкера сверлят в центрах арматурных ячеек после выявления арматурной сетки на расстоянии не менее 150 мм от границ ярусов бетонирования при условии, что в радиусе 90 мм от центра отверстия нет видимых дефектов (трещины, сколы и наплывы бетона).

Отверстие для заложения анкера должно быть не ближе 150 мм от края изделия и не ближе 70 мм от ближайшего арматурного стержня или закладной детали.

Расстояние между отверстиями (местами испытаний) должно быть не менее 200 мм, а глубина заложения анкера – превышать размеры крупного заполнителя не менее чем в 1,2 раза.

Отверстия (шпуры) выполняют сверлильным, ударновращательным или ударным инструментом с энергией удара не более 2 Дж с использованием направляющей, обеспечивающей вертикальность отверстия к опорной плоскости. Допускаемое отклонение от перпендикулярности не более 1 : 25.

Диаметр сверла (бура) должен составлять 16+0,5 мм для анкера  $\varnothing$ 16  $\times$  35 мм и 24–25 мм – для анкеров  $\varnothing$ 24  $\times$  30 и  $Q$ 24  $\times$  48 мм

Отверстие (шпур) после сверления при необходимости следует откалибровать шлямбуром соответствующего диаметра, тщательно продуть сжатым воздухом, очистив от пыли и остатков бетона, после чего диаметр отверстия должен составлять 16+1 мм (24+1 мм).

Для образования отверстий допускается применять закладные пробки.

Для анкерного устройства глубина отверстия должна составлять, не менее:

– 55 мм (глубина заделки 48 мм);

– 45 мм (глубина заделки 35 мм);

– 40 мм (глубина заделки 30 мм).

Далее на резьбовой хвостовик анкерного устройства следует навернуть тягу c микрометрической гайкой.

Анкерное устройство с тягой необходимо заложить в подготовленное отверстие до упора выравнивающей шайбы в поверхность бетона (рис. 3.2) и создать предварительное напряжение в зоне установки анкера, для чего ключом на 19 мм довернуть тягу по часовой стрелке, не допуская вытягивания анкера из отверстия. Затяжку произвести с усилием (момент затяжки 45–50 кг·м).

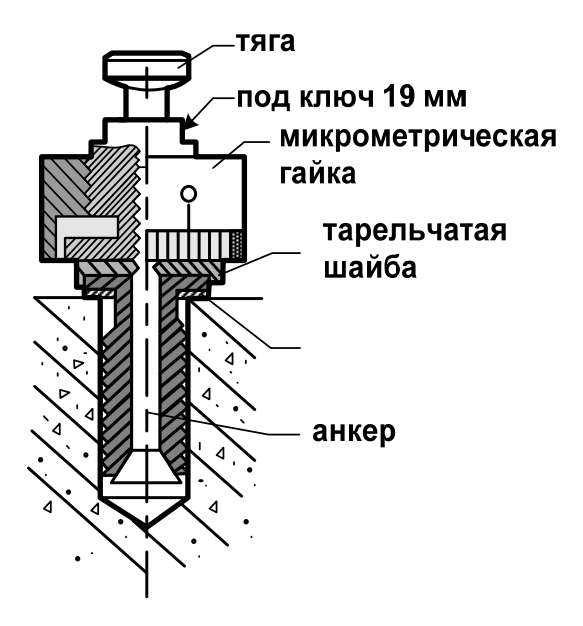

Рис. 3.2. Анкерное устройство

*Испытание методом отрыва со скалыванием* выполняется в следующей последовательности:

1. Силовой блок установить в опорную плиту, совместив отверстие в силовом блоке с осью защелки, и ввернуть вилочный захват в шток силового блока.

2. Вращая рукоятку нагружения против часовой стрелки, силовой блок привести в исходное состояние, при этом вылет винта силового блока *в*, см. рис. 3.1, должен составлять  $100±1$  MM

3. Прибор установить опорами на поверхность изделия, завести вилочный захват под головку тяги и его ось совместить с осью тяги.

4. Поворачивая прибор вокруг тяги, найти устойчивое положение опор, при необходимости вывернуть один или два регулировочных винта до упора в поверхность изделия.

5. Выбрать зазоры между опорными поверхностями тяги и вилочного захвата, для чего довернуть вилочный захват в шток силового блока.

6. Микрометрическую гайку довернуть до упора в поверхность изделия и нанести на бетон видимую риску напротив нулевого деления шкалы гайки.

При проведении испытаний следует обращать внимание на положение штока рабочего цилиндра. В исходном состоянии вылет штока из корпуса силового блока составляет 9+0,5 мм. Рабочий ход штока – не более 10 мм. При вращении рукоятки нагружения не следует прикладывать значительных усилий (предельный момент 0,5 кг·м). Затрудненное вращение рукоятки может свидетельствовать о нахождении штока в крайних положениях, когда возможна поломка прибора.

После выполнения указанных выше действий электронный блок необходимо подключить к разъему силового блока, расположенному в крышке силового блока (соединительный кабель прилагается), и включить питание. Индикатор при этом имеет вид

# | Отрыв скал.|<br>| Скол ребра |

Кнопками «↑», «↓» переместить мигание на требуемый метод испытаний – **«Отрыв со скалыванием»** и нажать кнопку **ВВОД,** после чего индикатор примет вид

# Гран. издел.<br>Анкер Ø16 x35

с мигающим значением вида крупного заполнителя.

Кнопками « $\uparrow$ », « $\downarrow$ » вывести на индикатор требуемый вид заполнителя (гранитный, известняковый, гравийный) и нажать кнопку **ВВОД.**

В этом экране пользователь имеет возможность выбора типа изделия, подвергаемого испытаниям, для сохранения в архиве вместе с результатом измерения.

Затем, по миганию, кнопками « 1», «↓» и **ВВО**Д ввести тип изделия, подвергаемого испытаниям, и тип применяемого анкерного устройства ( $\varnothing$ 24 × 48,  $\varnothing$ 24 × 30,  $\varnothing$ 16 × 35), при этом в формулу (3.1) для вычисления прочности бетона автоматически вводится значение коэффициента *m*<sub>2</sub>.

По окончании ввода исходных данных на индикаторе высвечивается информация

Подключить силовой блок к электронному блоку и нажатием кнопки **ВВОД** произвести автоподстройку прибора, после чего индикатор имеет вид, например

$$
>>> 09 \text{ P} = 00,00 \text{ kH}
$$

свидетельствующий о готовности прибора к проведению испытаний.

Выполнить испытание, для чего равномерным вращением рукоятки нагружения по часовой стрелке произвести нагружение анкера до контрольного усилия или до отрыва фрагмента бетона и зафиксировать нагрузку *Р*, после чего довернуть микрометрическую гайку до упора в поверхность бетона и определить величину проскальзывания анкера Δ*h* с точностью до ±0,1 мм (цена деления микрометрической гайки 0,1 мм).

В процессе испытаний скорость нагружения необходимо поддерживать в пределах 1,5–3 кН/с.

Скорость нагружения индицируется в верхней строке индикатора в виде символов >>>>> □ □ □ □ □ ≤<<<<.

Свечение символов >>> свидетельствует о необходимости увеличения скорости нагружения, поскольку она меньше 1,5 кН/с. При скорости нагружения более 3 кН/с светятся  $\text{cumroll} <<$ 

Свечение крайнего левого символа □ соответствует скорости нагружения 1,5 кН/с, крайнего правого символа □ соответствует 3 кН/с.

При превышении максимально допустимой величины нагрузки на индикаторе высвечивается информация

# Перегрузка!  $P > 50.00$  KH

,

сопровождаемая прерывистым звуковым сигналом.

В этом случае необходимо прекратить испытания и вращением рукоятки нагружения против часовой стрелки вернуть силовой блок в исходное состояние.

На индикаторе кратковременно высвечивается сообщение

.

.

# Следите за<br>нагружением!

Испытания на данном изделии необходимо повторить с использованием анкера меньшей длины  $\varnothing$  24  $\times$  30 или  $\varnothing$  16  $\times$  35 мм.

Для получения соответствующей прочности бетона нажать кнопку **ВВОД**, при этом производится автоматическое вычисление прочности бетона по формуле (3.1), а индикатор имеет вид, например

$$
\begin{array}{c}\n\begin{array}{ccc}\n\text{A} & \text{R} = 22,0 \text{ M} \text{a} \\
09 & \text{P} = 28,83 \text{ k} \\
\end{array}\n\end{array}
$$

Если вырыва не произошло или величина проскальзывания анкера Δ*h* превышает длину анкера *h*<sup>н</sup> более чем на 20 %, то испытание бракуют и выполняют повторно, закрепляя анкер вновь в том же или соседнем отверстии.

Если величина проскальзывания находится в пределах нормы, то необходимо рассчитать поправку по формуле

$$
\gamma = \frac{h_{\rm H}^2}{\left(h_{\rm H} - \Delta h\right)^2}.
$$

В этом случае измеренное усилие *Р* необходимо умножить на коэффициент γ и заново пересчитать значение *R.*

Для реализации корректировки значений *Р* и *R* необходимо нажатием кнопки *F* вывести на индикатор экран

# Корректир:<br> $\Delta h = 0,0$  мм

.

.

Нажатием кнопок «↑», «↓» ввести значение Δ*h*, считанное с микрометрической гайки, например 3,6 мм, и нажатием кнопки **ВВОД** выполнить корректировку.

Индикатор при этом имеет вид, например

# **⊥** R<sub>k</sub>= 26,8 МПа<br>09 P к =33,69кН

Значения *Rk* и *Рk* заносятся в память прибора и маркируются типом изделия, датой и временем испытания.

Необходимое количество испытаний на одном участке:

 для анкеров с глубиной заделки 48 и 35 мм – одно испытание;

анкеров с глубиной заделки 30 мм – три испытания.

Для проведения повторных испытаний на том же изделии без изменения исходных данных необходимо повторно нажать кнопку **ВВОД**, произвести автоподстройку.

При испытании *методом отрыва со скалыванием по индивидуальным градуировочным зависимостям* необходимо выполнить следующие подготовительные действия:

1. Войти в *Режим 2*, для чего после включения прибора нажать кнопку РЕЖИМ, кнопками «↑» или «↓» установить мигающее сообщение «**Инд. зависим.**» и нажать кнопку **ВВОД**. Индикатор имеет вид

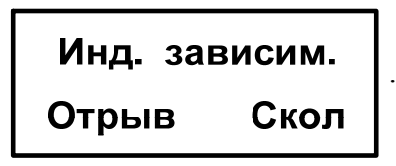

2. Кнопками «↑», «↓» установить мигание требуемого метода – «Отрыв» (отрыв со скалыванием) и нажать кнопку **ВВОД**, после чего индикатор имеет вид

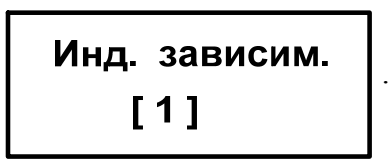

3. Кнопкой «↑» («↓») установить номер требуемой зависимости [1]–[9] и нажать кнопку **ВВОД**.

Индикатор имеет вид

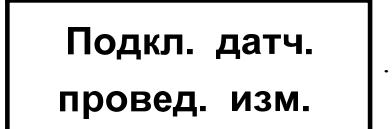

4. Подготовить прибор к работе и электронный блок подключить к силовому блоку.

5. Нажатием кнопки **ВВОД** произвести автоподстройку прибора, после чего индикатор примет вид, например:

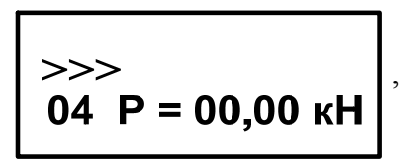

свидетельствующий о готовности прибора к работе.

Испытание производится в той же последовательности, что и при использовании нормативных зависимостей.

# *Определение прочности методом скалывания ребра*

При испытании методом скалывания ребра необходимо предварительно провести подготовку изделия. На участке испытания не должно быть трещин, сколов бетона, наплывов или раковин высотой (глубиной) более 5 мм. Участки должны располагаться в зоне наименьших напряжений, вызываемых эксплуатационной нагрузкой или усилием обжатия предварительно напряженной арматуры.

*Подготовка прибора для испытаний методом скалывания ребра* предусматривает выполнение следующих действий:

1. Перед началом каждого испытания необходимо привести силовой блок в исходное состояние, вращая рукоятку нагружения против часовой стрелки (вылет винта силового блока  $b = 100 \pm 1$  мм). Значительное сопротивление вращению может свидетельствовать о нахождении поршня рабочего цилиндра в крайних положениях, когда возможна поломка силового блока.

Запрещается применение удлинительных рычагов.

2. Cиловой блок вставить в корпус силовой рамы, совместив отверстие в силовом блоке с осью защелки и, вращая рукоятку нагружения против часовой стрелки, привести силовой блок в исходное состояние, при этом вылет винта силового блока *в* должен составлять 100±1 мм.

3. Вращением штурвала против часовой стрелки вывернуть прижимной винт до упора пятки в кронштейн.

4. В отверстия захватов ввести удлинительные штанги и зафиксировать их фиксатором таким образом, чтобы размер *с* превышал размер грани контролируемого изделия не более чем на 45 мм (рис. 3.3).

5. Установить силовую раму с силовым блоком на контролируемое изделие и вращением штурвала по часовой стрелке до упора пятки в изделие закрепить его на изделии.

6. Тягу со скобой вставить в вилочный захват силового блока.

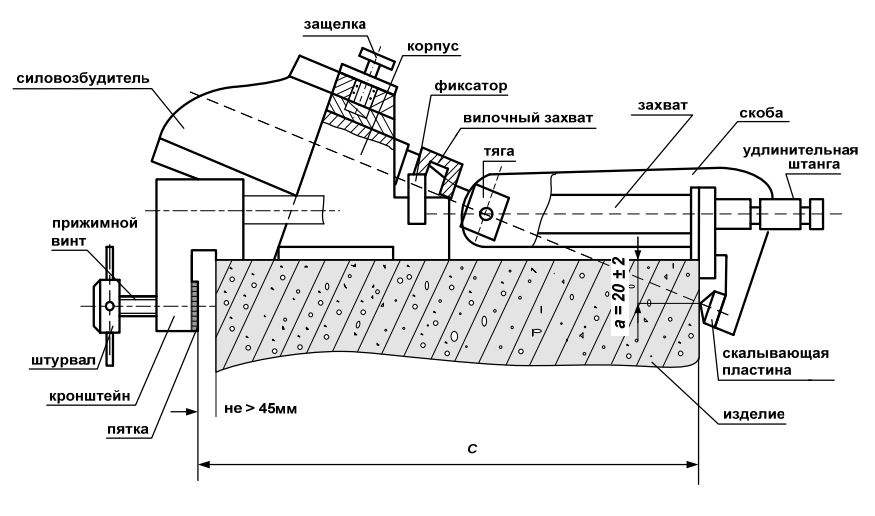

Рис. 3.3. Общий вид прибора ПОС-50МГ4 «Скол» в комплектации «Скалывание ребра»

7. Проверить положение скобы. Если зазор между скалывающей пластиной и изделием более 3 мм, тягу со скобой необходимо довернуть в шток (один оборот тяги соответствует перемещению скобы на 1 мм), если между скалывающей пластиной и изделием нет зазора или размер *a* менее 20±2 мм, необходимо, отворачивая тягу со скобой на один оборот, проверять появление зазора и совпадения размера *а* с требуемым.

В состоянии поставки силовой блок прибора оснащен рукояткой с размером плеча 150 мм, обеспечивающим испытание изделий (образцов) с размером грани до 350 мм.

Для испытания изделий (образцов) с размером грани более 350 мм прибор комплектуется дополнительной рукояткой с размером плеча 100 мм.

Для испытания изделий с размером грани более 350 мм необходимо вывернуть винт крепления рукоятки нагружения (шестигранный ключ прилагается) и снять рукоятку с размером плеча 150 мм, после чего установить рукоятку с размером плеча 100 мм и закрепить винтом.

При проведении испытаний следует обращать внимание на положение штока рабочего цилиндра. В исходном состоянии вылет штока из корпуса силового блока составляет 9+0,5 мм. Рабочий ход штока – не более 10 мм.

Индикатор при этом имеет вид

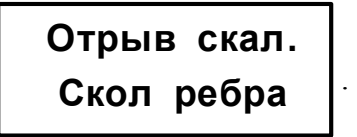

8. Кнопками «↑», «↓» переместить мигание на требуемый метод испытаний – **«Скол ребра»** и нажать кнопку **ВВОД,**  после чего на индикаторе высвечивается максимальный размер крупного заполнителя (фракц.) в бетоне контролируемого изделия с мигающим значением 20 мм:

> **Заполн. фракц.: < 20,30,40 мм**

.

9. Нажатием кнопок «↑», «↓» установить мигание на требуемый (предлагаемый) размер заполнителя и нажать кнопку **ВВОД.** При этом в формулу (3.2) для вычисления прочности бетона вводится значение коэффициента *m* = 1,0 (1,05 или 1,1).

После этого индикатор имеет вид, например

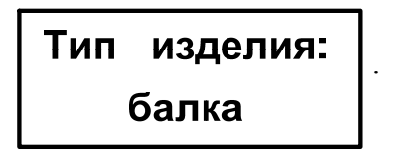

В этом экране пользователь имеет возможность выбора типа изделия, подвергаемого испытаниям, для сохранения в памяти вместе с результатом измерения.

Кнопками «↑», «↓» вывести на индикатор тип изделия, подвергаемого испытаниям, и нажать кнопку **ВВОД.** 

Тип изделия вводится для сохранения в памяти вместе с результатами его испытаний.

По окончании ввода исходных данных на индикаторе выcвечивается сообщение

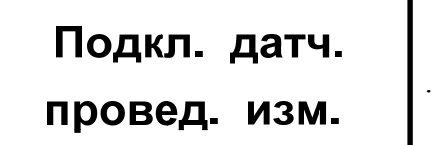

Если электронный блок подключен кабелем к силовому блоку, нажатием кнопки **ВВОД** произвести автоподстройку прибора, после чего индикатор имеет вид, свидетельствующий о готовности прибора к проведению испытаний:

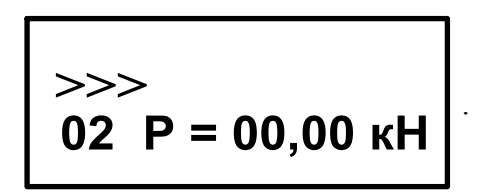

*Испытания методом скалывания ребра* следует выполнять в следующей последовательности:

1. Произвести испытание, для чего вращать рукоятку нагружения по часовой стрелке таким образом, чтобы скорость нагружения находилась в пределах, установленных ГОСТ 22690 (от 0,5 до 1,5 кН/с). Нагружение производится до разрушения бетона либо до контрольного усилия.

2. Скорость нагружения индицируется в верхней строке индикатора в процессе испытаний одновременно с нагрузкой.

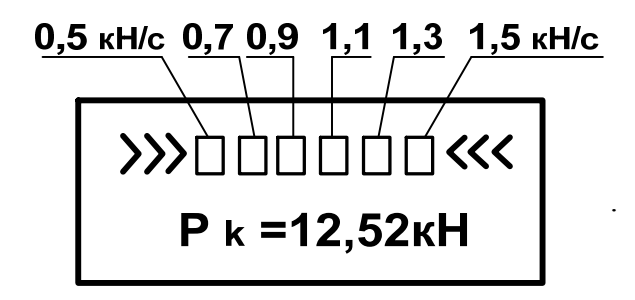

Рекомендованная стандартом скорость нагружения 0,5– 1,5 кН/с индицируется символами □ □ □ □ и ограничена символами >>> (скорость нагружения увеличить) и <<< (скорость нагружения уменьшить).

3. Для получения соответствующей прочности бетона необходимо нажать кнопку **ВВОД**, при этом по формуле (3.2) вычисляется прочность бетона, запоминается результат испытаний. Индикатор имеет вид, например

$$
\begin{array}{|c|}\n\hline\n\end{array}
$$
\n
$$
\begin{array}{c}\n\text{R}_k = 38,3 \text{ M} \square a \\
02 \text{ P}_k = 18,74 \text{ k} \square\n\end{array}
$$

.

Значения *Rk* и *Рk* заносятся в память прибора и маркируются типом изделия, датой и временем испытания.

4. Для проведения повторных испытаний на том же изделии без изменения исходных данных необходимо повторно нажать кнопку **ВВОД**, произвести автоподстройку и выполнить испытания.

*Испытания методом скалывания ребра по индивидуальным градуировочным зависимостям* следует производить аналогично методу отрыва со скалыванием (с. 14). При том в п. 2 (или действием 2) на индикаторе «**Инд. зависим.»** выбирается метод «Скол» (скалывание ребра).

### *Работа с архивом*

Для организации хранения данных испытаний память прибора разделена на две группы: группу для хранения результатов испытаний методом скалывания ребра (символ  $\Lambda$ ), имеющую объем памяти 99 результатов, и группу для хранения результатов испытаний методом отрыва со скалыванием (символ  $\left| \right|$ ), имеющую объем памяти 99 результатов.

Для просмотра содержимого архива необходимо нажать кнопку **РЕЖИМ,** кнопками «↑», «↓» установить на индикаторе мигающее сообщение **«Архив»** и нажать кнопку **ВВОД.**  Индикатор имеет вид

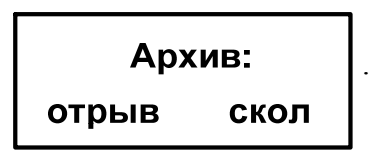

Кнопками «↑» («↓») и **ВВОД** выбрать по миганию требуемую группу памяти – **«Скол»**, на индикаторе при этом высвечивается результат последнего записанного в архив измерения (экран *1*), например

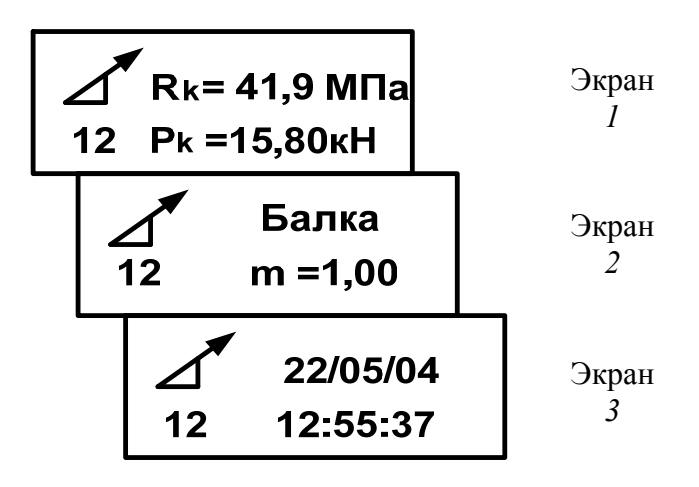

Последовательным нажатием кнопки **ВВОД** на индикатор можно вывести дополнительную информацию (экраны *2* и *3*) о типе испытанного изделия, величине коэффициента *m,* дате и времени измерений.

Просмотр содержимого архива производится нажатием кнопок «↑» и «↓».

Стирание содержимого архива производится из режима просмотра архива.

Для стирания содержимого архива необходимо нажать кнопку **ВВОД** и удерживать ее в течение 3 секунд до появления на индикаторе сообщения

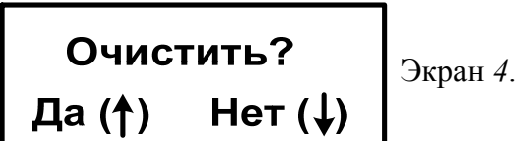

Нажатием кнопки «↑» очистить архив, после чего прибор возвращается в основное меню.

Для просмотра результатов испытаний, выполненных в *Режиме 2* («Индивидуальные зависимости»), необходимо выполнить аналогичные операции, при этом экран *3* дополнительно маркируется номером градуировочной зависимости, использованной при проведении испытания:

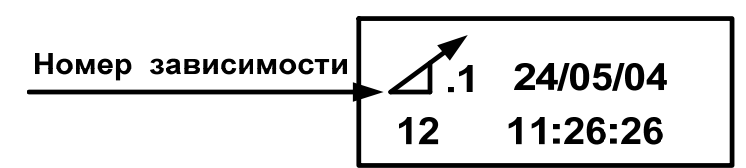

Экран *3а*.

Возврат к экрану *1* производится кратковременным нажатием кнопки **ВВОД**.

Выход из режима просмотра содержимого архива производится нажатием кнопки **РЕЖИМ**.

### *Работа с персональным компьютером*

Для перевода прибора в режим передачи данных из архива прибора в персональный компьютер (ПК) необходимо нажатием кнопки **РЕЖИМ** перевести прибор в основное меню к экрану «Выбор режима», кнопками «↑» и «↓» переместить мигающее поле на пункт «ПК» и нажатием кнопки **ВВОД** активировать режим.

Для передачи данных используется стандартный СОМпорт. Для подключения необходим свободный СОМ-порт. Если порт СОМ1 занят мышью, а COM2 имеет разъем, отличный от поставляемого в комплекте кабеля, необходимо приобрести переходник COM2→СОМ1. Кабель, поставляемый в комплекте с прибором, подсоединить к компьютеру, второй конец подсоединить к прибору.

Программа для передачи данных предназначена для работы совместно с прибором ПОС-50МГ4 «Скол» фирмы «СКБ "Стройприбор"» и позволяет передавать на компьютер данные, записанные в архив прибора.

Программа обладает следующими возможностями:

– просмотр данных и занесение служебной информации в поле «Примечание» для каждого измерения;

– сортировка по любому столбцу таблицы;

– распечатка отчетов;

– дополнение таблиц из памяти прибора (критерий: дата последней записи в таблице);

– экспорт отчетов в Excel;

– выделение цветом колонок таблицы;

– расчет среднего квадратического отклонения прочности бетона и коэффициента вариации.

Для организации приема данных с прибора необходимо выполнить следующую последовательность действий:

1. Включить компьютер и запустить программу «Пуск– Программы–Стройприбор–ПОС-МГ4».

2. Подключить прибор к ПК.

3. В программе для приема данных нажать на панели кнопку «**Создать**».

4. Для будущей базы данных ввести имя файла и нажать кнопку «**Сохранить**».

На экране отобразится процесс передачи данных с прибора на компьютер, после чего данные на экране будут представлены в табличном виде. Теперь пользователь может:

– удалить ненужные данные;

– добавить примечание;

– данные экспортировать в Excel;

– распечатать отчет;

– рассчитать среднее квадратическое отклонение прочности бетона и коэффициента вариации.

Подробное описание работы с программой находится в файле справки «Пуск–Программы–Стройприбор–Помощь– ПОС-МГ4».

Если во время передачи данных произошел сбой, на экране ПК появляется сообщение: «Прибор не обнаружен. Проверьте правильность подключения прибора согласно инструкции и убедитесь, что прибор находится в режиме связи с ПК». В этом случае необходимо проверить подключение прибора, целостность кабеля и работоспособность СОМ-порта компьютера, к которому подключен прибор, и повторить попытку, нажав кнопку «Создать».

5. Для возврата в основное меню нажать кнопку **РЕЖИМ.**

# *Технические характеристики прибора*

Основные технические характеристики прибора представлены в табл. 3.2.

*Таблица 3.2* 

Технические характеристики прибора ПОС-50МГ4 «Скол»

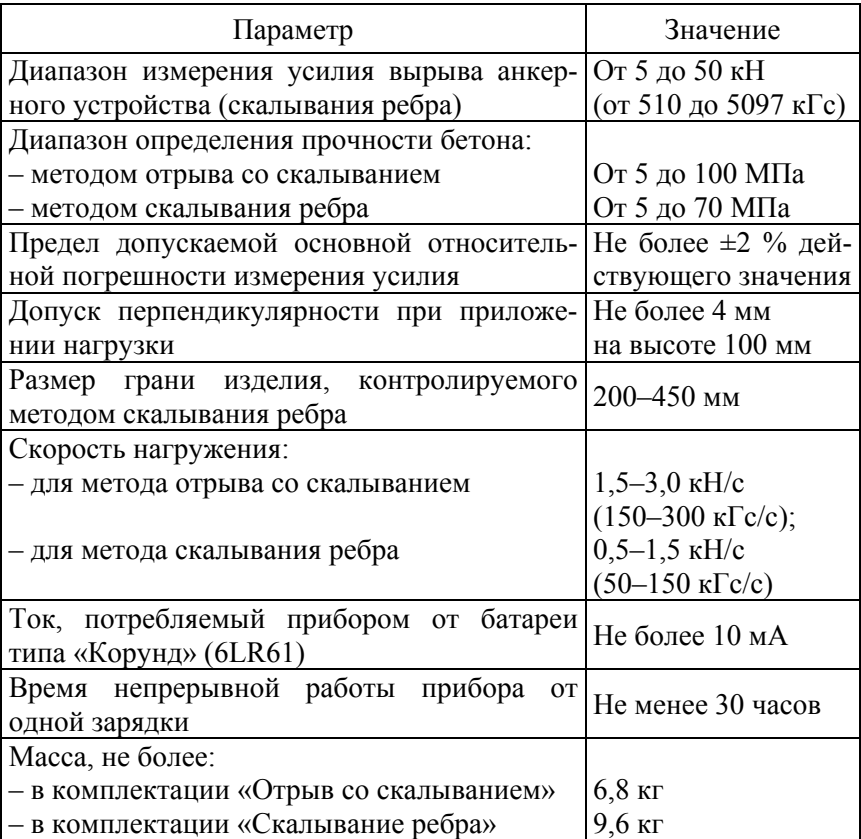

# **Порядок выполнения работы**

1. Изучить методики определения прочности бетона методом отрыва со скалыванием и скалывания ребра.

2. Ознакомиться с устройством прибора ПОС-50МГ4 «Скол».

3. В соответствии с заданием преподавателя подготовить исходные данные испытания образцов.

3. Используя прибор ПОС-50МГ4 «Скол», произвести измерения прочности образцов.

4. Результаты испытаний занести в протокол.

# **Контрольные вопросы**

1. Какой нормативный документ регламентирует определение прочности методами отрыва со скалыванием и скалывания ребра?

2. Каков порядок использования прибора неразрушающего контроля ПОС-50МГ4 «Скол»?

3. На каком принципе основана работа прибора?

4. Опишите устройство и принцип работы прибора.

5. Дайте характеристику режимам работы прибора.

6. Приведите последовательность определения прочности бетона методом отрыва со скалыванием.

7. Как производится определение прочности методом скалывания ребра?

8. Какие меры безопасности и предосторожности необходимо соблюдать при производстве измерений?

Учебное издание

# ОБСЛЕДОВАНИЕ И ИСПЫТАНИЕ СООРУЖЕНИЙ

Лабораторный практикум для студентов специальности 1–70 07 01 «Строительство тепловых и атомных электростанций»

В 2 частях

Часть 2

Составители: **ПОВКОЛАС** Константин Эдуардович **КОРБУТ** Ольга Борисовна

Редактор *Т. Н. Микулик* Компьютерная верстка *Е. А. Беспанской*

Подписано в печать 15.11.2017. Формат  $60\times84$   $\frac{1}{8}$ . Бумага офсетная. Ризография. Усл. печ. л. 1,57. Уч.-изд. л. 1,23. Тираж 60. Заказ 887.

Издатель и полиграфическое исполнение: Белорусский национальный технический университет. Свидетельство о государственной регистрации издателя, изготовителя, распространителя печатных изданий № 1/173 от 12.02.2014. Пр. Независимости, 65. 220013, г. Минск.